# Мультимедійні системи PHANTOM DVA-7207

### Інструкція користувача

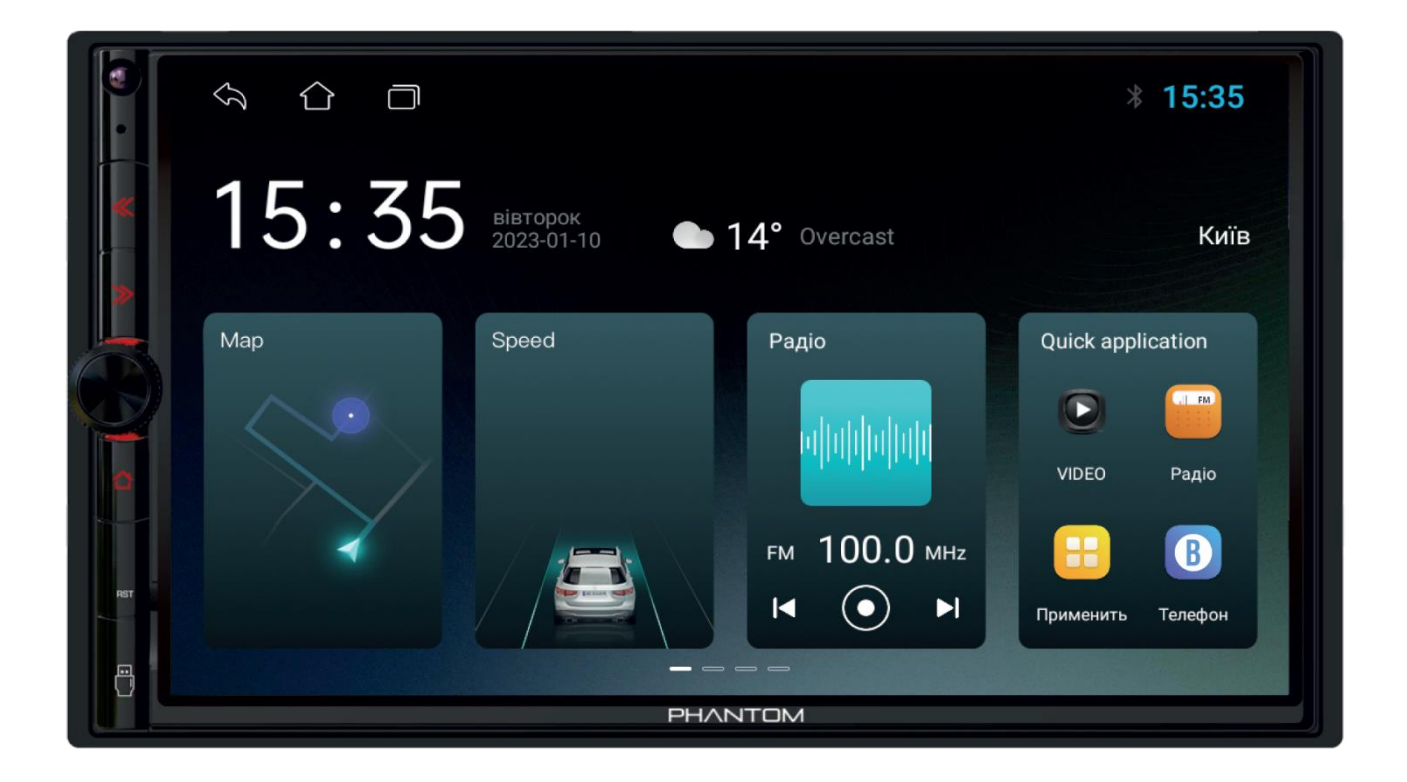

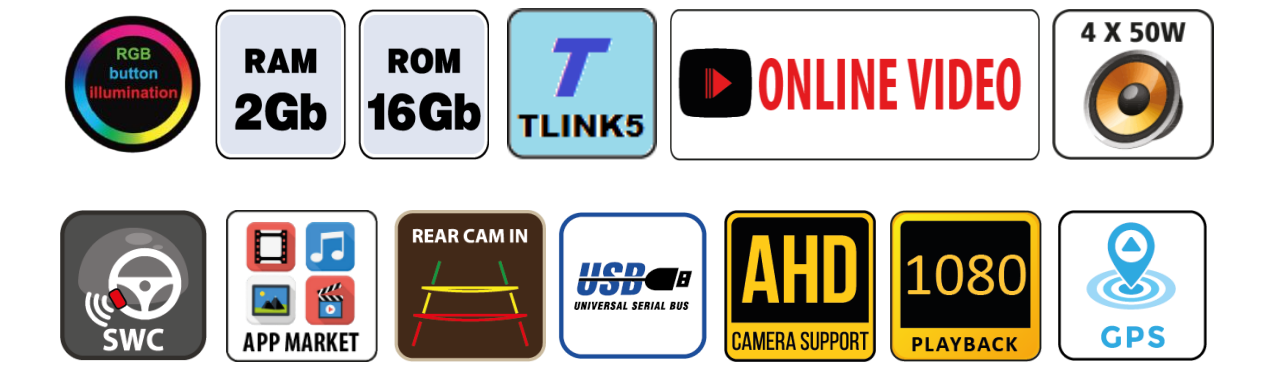

# Зміст

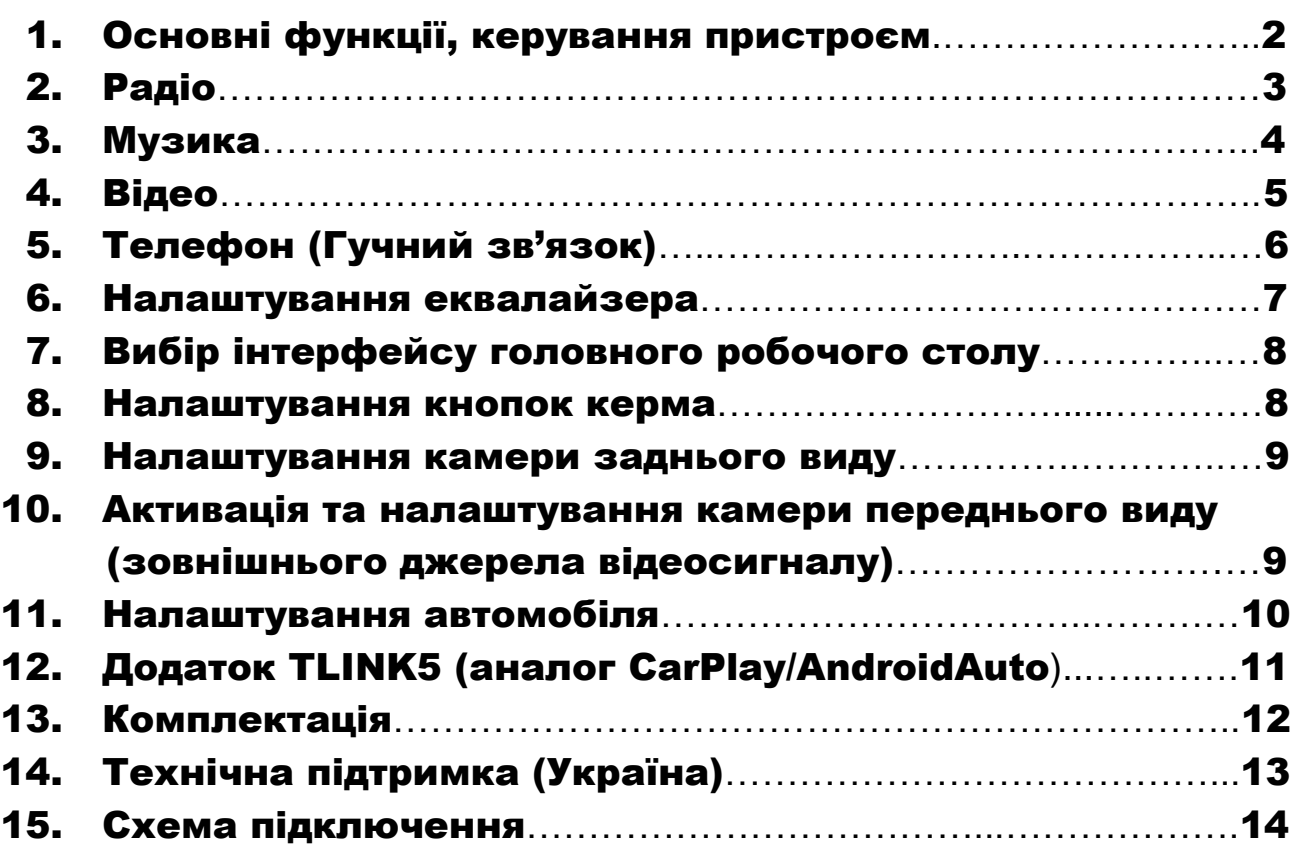

#### Основні технічні характеристики пристрою

- Високопродуктивний чотириядерний процесор ARM Cortex-A7
- Графічний процесор Mali-T820
- Сенсорний ємнісний екран 7″ з роздільною здатністю 1024х600
- Операційна система ANDROID 10
- Оперативна пам'ять 2 Гб, вбудована пам'ять 16 Гб
- Потужний підсилювач звуку TDA 7388 (4х50 Вт)
- Вбудований модуль Wi-Fi
- Вбудований 12-смуговий графічний еквалайзер
- Вбудований навігаційний модуль з виносною антеною
- Гучний зв'язок з підтримкою телефонної книги, профіль A2DP для відтворення музичних файлів
- Підтримка Google Play Market
- Функція TLINK5 (аналог CarPlay / Android Auto)
- Два USB-порти, мультипідсвічування кнопок передньої панелі
- Керування пристроєм за допомогою штатних кнопок на кермі автомобіля (тільки для резистивного управління)
- Відео вхід для камери заднього виду з підтримкою формату CVBS та AHD, відео вхід з підтримкою формату CVBS та AHD, аудіо вихід на зовнішній підсилювач звуку, вихід на зовнішній мікрофон
- Два установочні розміри: 178х100 мм (2 DIN) та 173х98 мм (Євро 2 DIN)

### 1. Основні функції, керування пристроєм

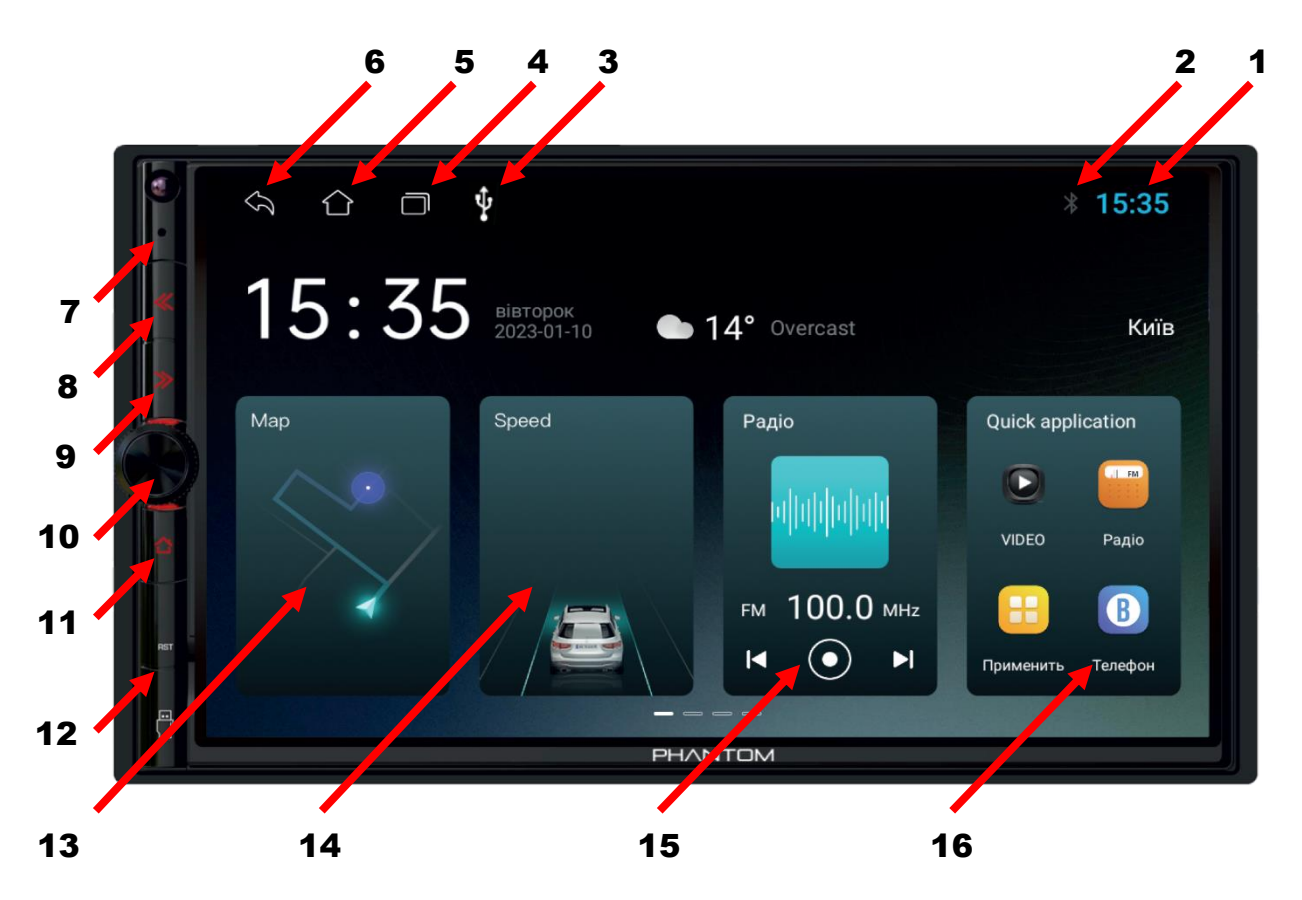

- 1. Відображення поточного часу.
- 2. Індикатор роботи Wi-Fi та Телефон.
- 3. Індикатор USB-флешки.
- 4. Виклик активних згорнутих додатків.
- 5. Повернення на головний робочий стіл.
- 6. Повернення до попередньої операції.
- 7. Мікрофон.
- 8. Перехід до попереднього треку / попередньої радіостанції.
- 9. Перехід до наступного треку / наступної радіостанції.
- 10. Енкодер збільшення/зменшення рівня гучності, вимикання звуку MUTE.
- 11. Повернення на головний робочий стіл.
- 12. Під заглушкою ( порт USB та кнопка скидань налаштувань користувача).
- 13. Системний віджет програми Навігації.
- 14. Системний віджет відображення швидкості.
- 15. Системний віджет активної програми (Радіо / Музика).
- 16. Іконки швидкого запуску програм.

*Для переходу на інші робочі столи з іконками встановлених додатків необхідно зробити свайп (провести пальцем по екрану) справа наліво.*

### 2. Радіо

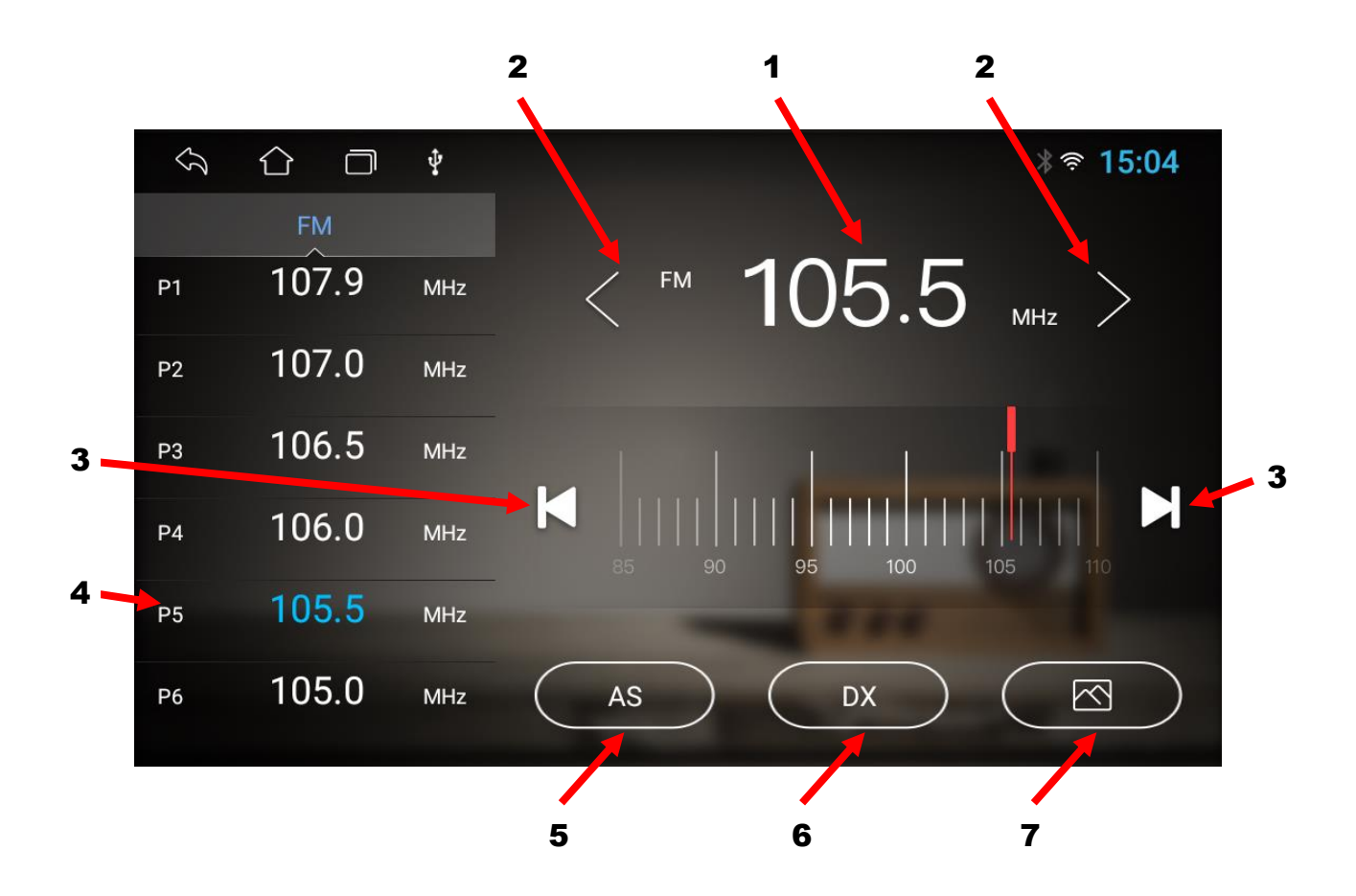

- 1. Відображення поточної частоти.
- 2. Пошук потрібної частоти в ручному режимі (по 0,1 MGz).
- 3. При короткочасному натисканні перемикання комірок частоти. При довготривалому натисканні – пошук потрібної частоти при напівавтоматичному налаштуванні.
- 4. Комірки частоти (18 шт). Комірки з 7-ї та наступні відкриваються свайпом догори лівої зони екрану.
- 5. Автопошук радіостанцій AS.
- 6. Дальній/ближній прийом DX/LOC.
- 7. Зміна фону в режимі Радіо (три варіанти).

### 3. Музика

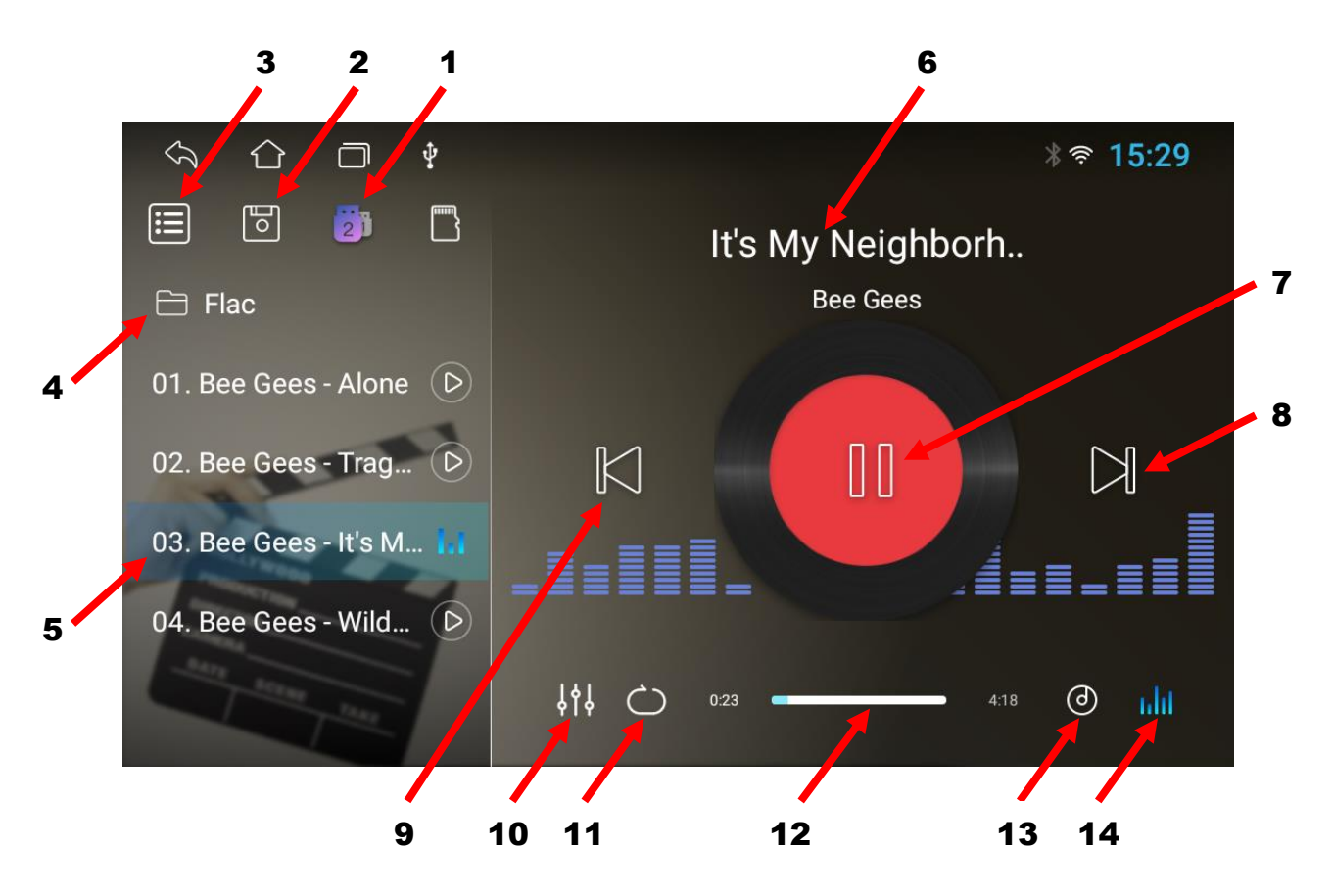

- 1. Вибір режиму активного USB-носія, з якого відбудеться відтворення музичних файлів (**1 – задній порт USB, 2 – передній порт USB**). Одночасно передній і задній USB-входи не працюють.
- 2. Музичні треки внутрішньої пам'яті пристрою.
- 3. Останній відкритий список відтворення музичних треків.
- 4. Назва папки з музичними треками.
- 5. Назви музичних треків обраної папки.
- 6. Назва музичного треку, який в даний момент програється.
- 7. Програвання чи пауза.
- 8. Наступний трек.
- 9. Попередній трек.
- 10. Налаштування еквалайзера.
- 11. Циклічний чи довільний вибір музичних треків.
- 12. Полоса прокрутки музичного треку.
- 13. Зміна фону в режимі Музика (чотири варіанти).
- 14. Вмикання чи вимикання візуалізації під час програвання музичного треку.

# 4. Відео

Для ввімкнення режиму відео натисніть відповідну іконку Далі натиснути «Оновити» і вибрати потрібний носій з відеофайлами.

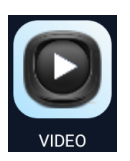

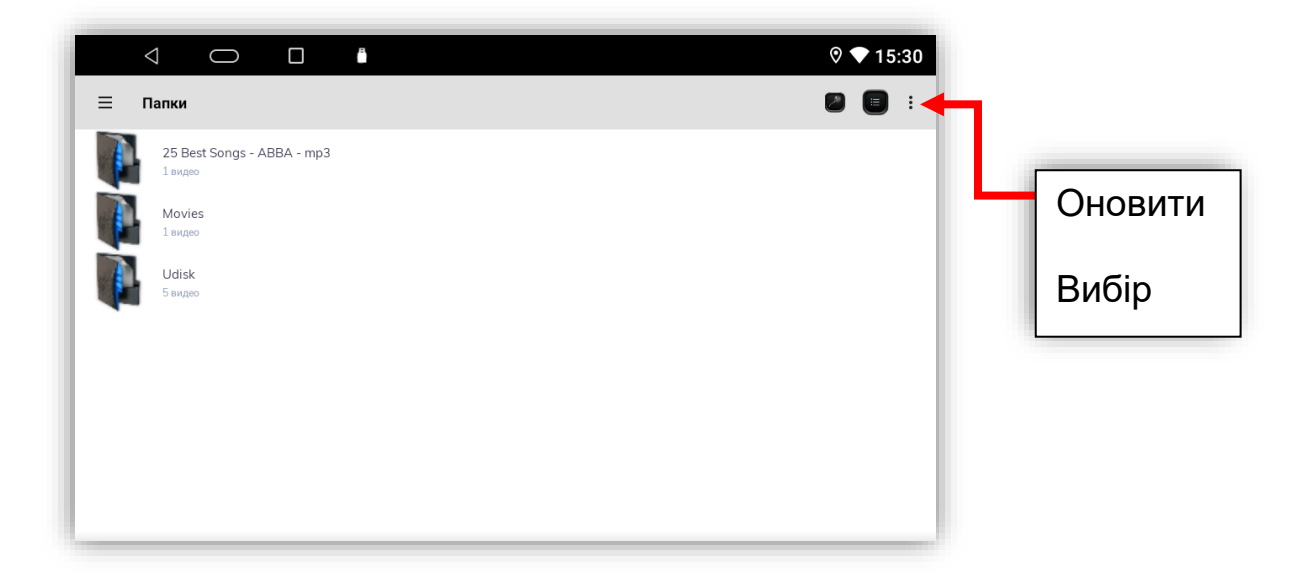

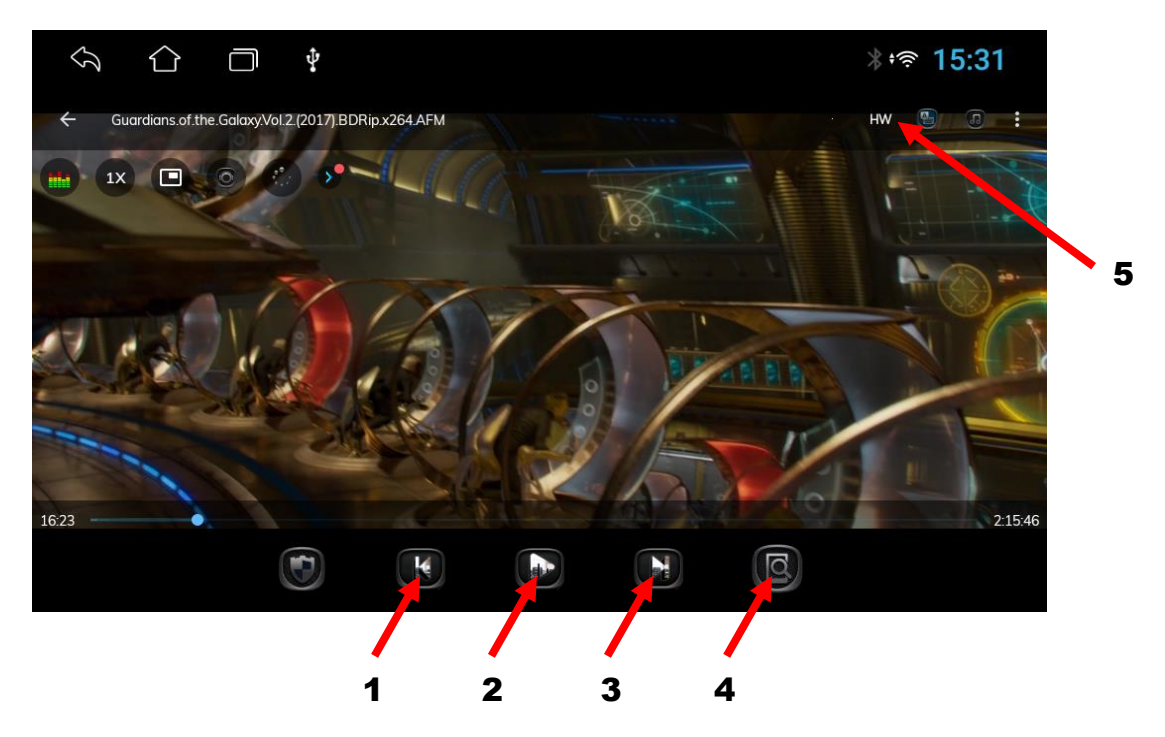

- 1. Перехід до попереднього відео файлу.
- 2. Відтворення відео файлу або пауза.
- 3. Перехід до наступного відео файлу.
- 4. Зміна співвідношення сторін екрану.
- 5. Перемикання декодеру (в разі відсутності звуку).

### 5.Телефон (Гучний зв'язок)

Для активації режиму Телефон натисніть відповідну іконку

- 1. Налаштування.
- 2. Відтворення музики A2DP.
- 3. Телефонна книга та журнал викликів.
- 4. Клавіатура набору номеру.
- 5. Назва спареного телефону.
- 6. Інтерфейс налаштувань.
- 7. Пошук телефону.
- 8. Роз'єднання з телефоном.
- 9. Видалення телефону.
- 10. Зміна фону в режимі Телефон (три варіанти).
- 11. Журнал викликів.
- 12. Телефонна книга.
- 13. Пошук в завантажених контактах.
- 14. Завантаження контактів.
- 15. Видалення контактів.

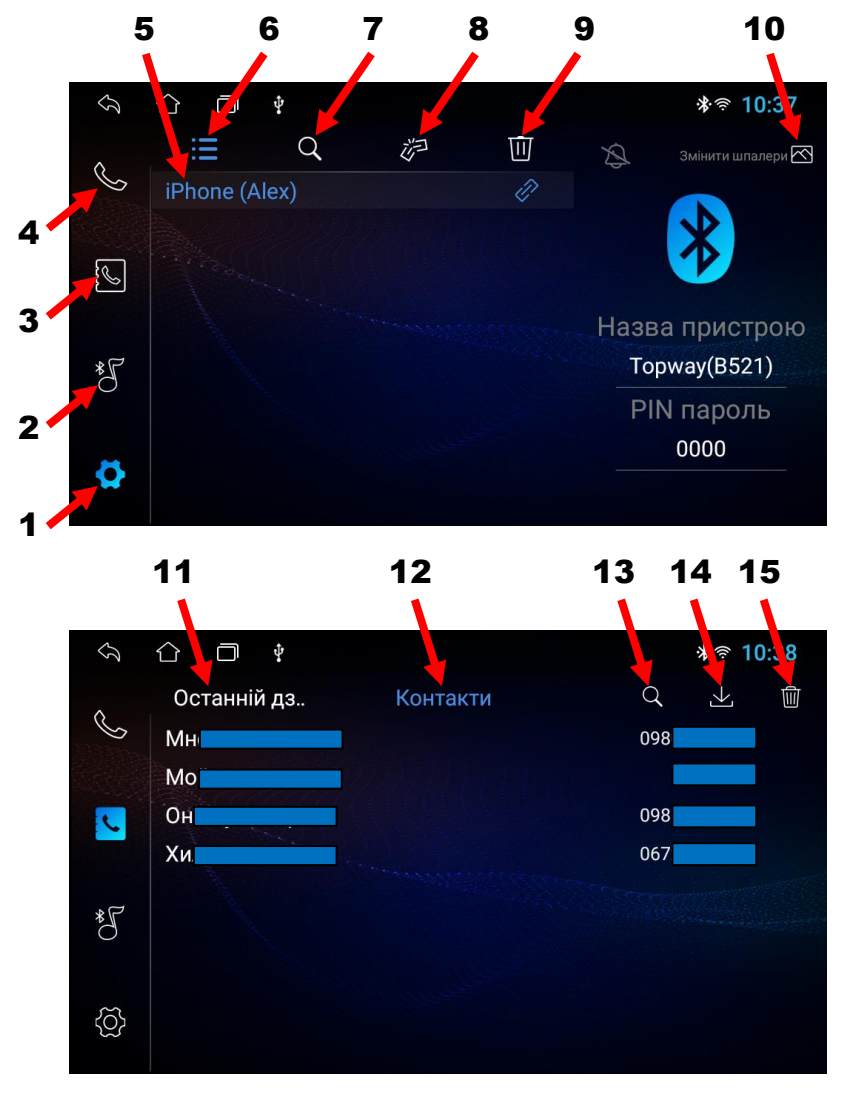

- 16. Попередній трек.
- 17. Програвання чи пауза.
- 18. Наступний трек.

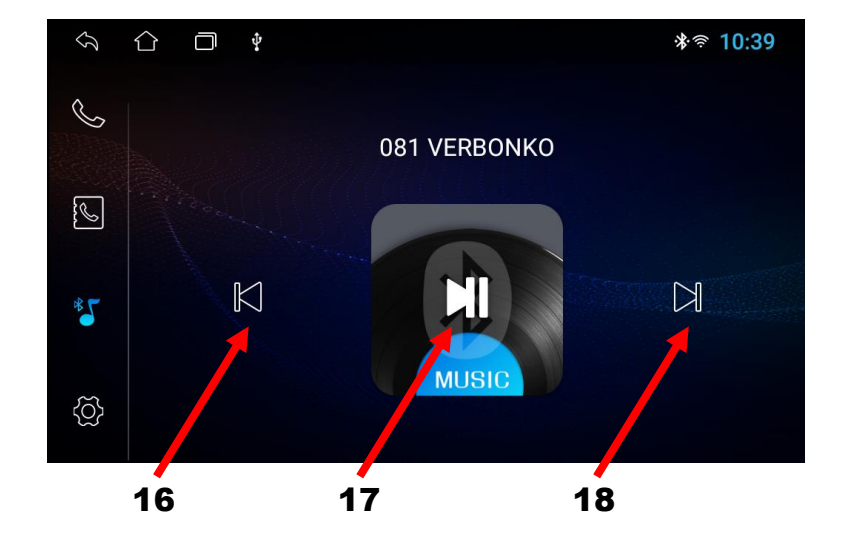

### 6. Налаштування еквалайзера

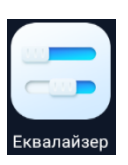

Для налаштування еквалайзера натисніть відповідну іконку

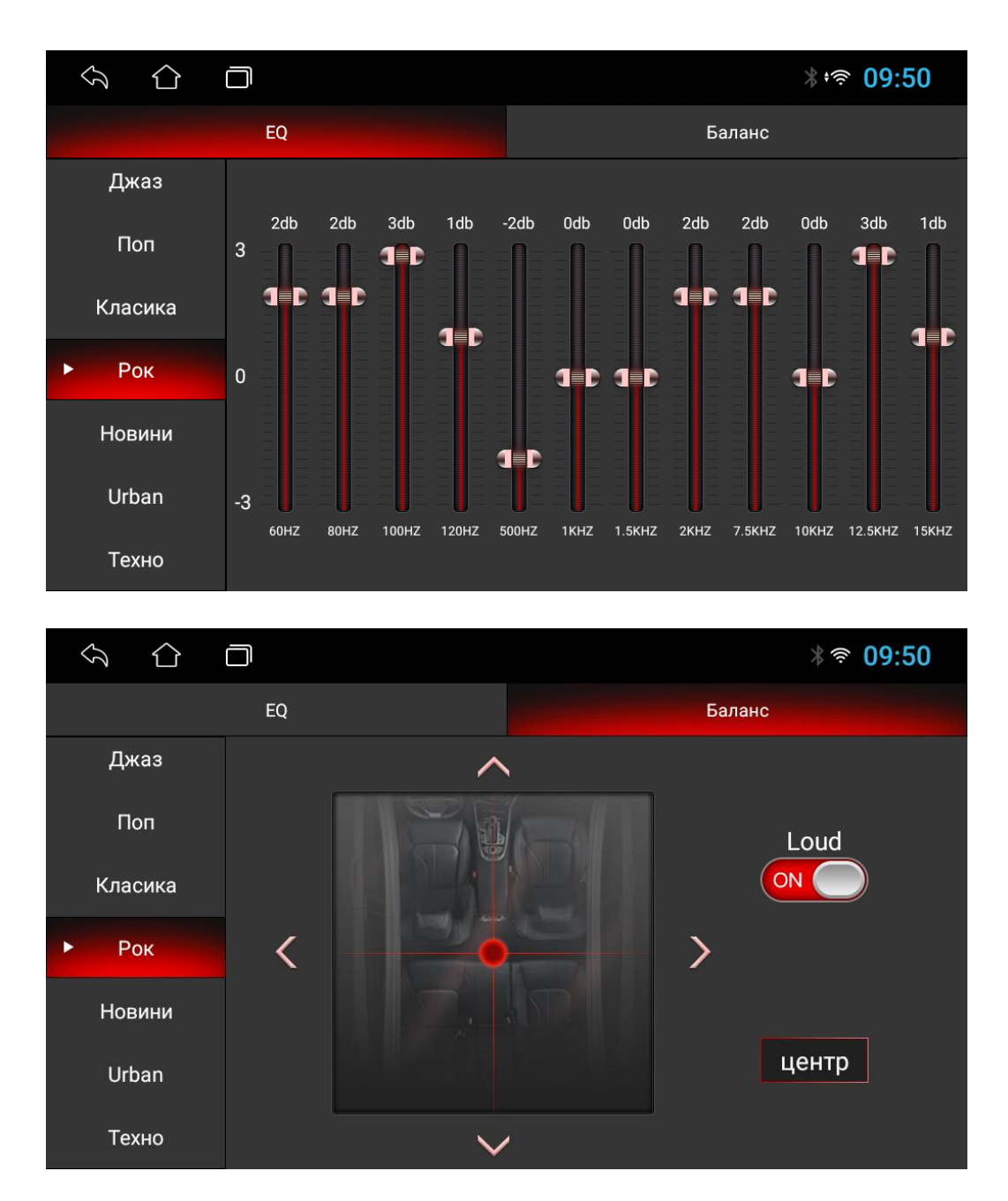

В режимі **«Еквалайзер»** є можливість вибрати вісім звукових ефектів за замовчуванням **Нормальний/Джаз/Поп/Класика/Рок/Новини/Міський/Техно** або налаштувати відповідно до свого бажання **«Користувача»**.

В режимі **«Баланс»** можна активувати тонкомпенсацію **«Loud»**, а також змінювати рівень гучності між лівим/правим/передніми/задніми динаміками.

# 7. Вибір інтерфейсу головного робочого столу

Для того, щоб вибрати (змінити) інтерфейс головного робочого столу необхідно натиснути іконку «Тема»: Далі вибрати потрібний інтерфейс та підтвердити.

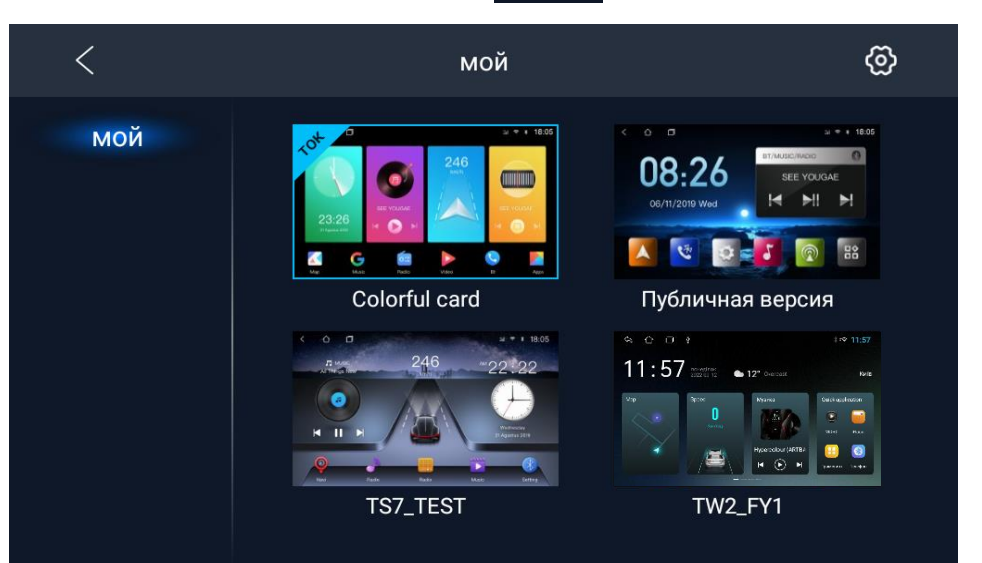

### 8.Налаштування кнопок керма

Для налаштування кнопок керма натисніть відповідну іконку

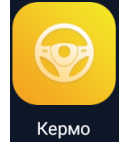

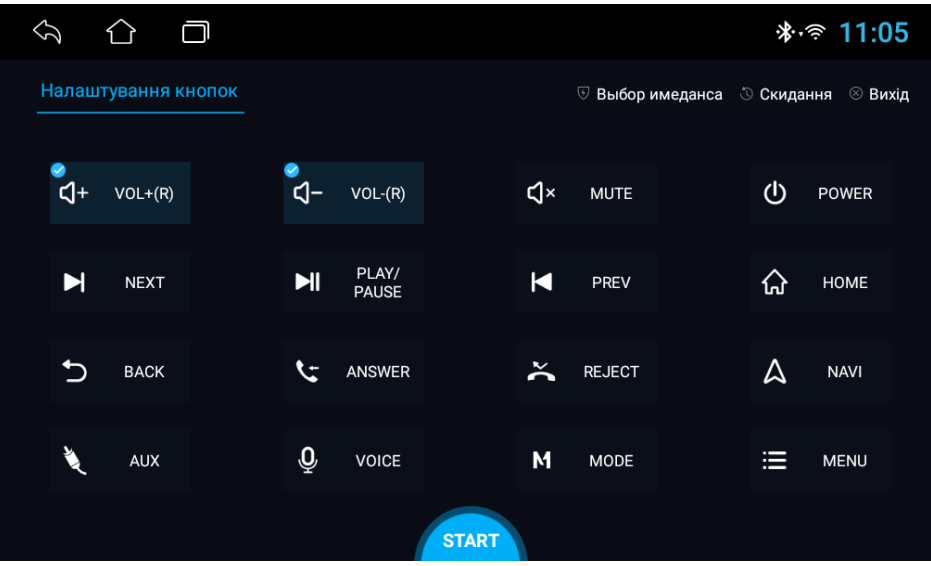

- 1. Для програмування спочатку натисніть «START» і далі «Скидання».
- 2. Натиснути та утримувати бажану кнопку керування на кермі.
- 3. Натиснути відповідну функцію кнопки керування на сенсорному екрані. Коли сенсорна кнопка змінить колір відпустити кнопку керма.
- 4. Повторити кроки 2-3 для того, щоб завершити налаштування всіх кнопок.
- 5. Щоб завершити програмування натиснути «END» та «Вихід».

### 9. Налаштування камери заднього виду

Перед встановленням камери заднього виду потрібно спочатку вибрати систему відео (див.

**«11. Налаштування автомобіля» стор.10 п.4**). При активації заднього ходу (коричневий провід **«BACK»** обов'язково повинен бути під'єднаним) є можливість змінювати налаштування

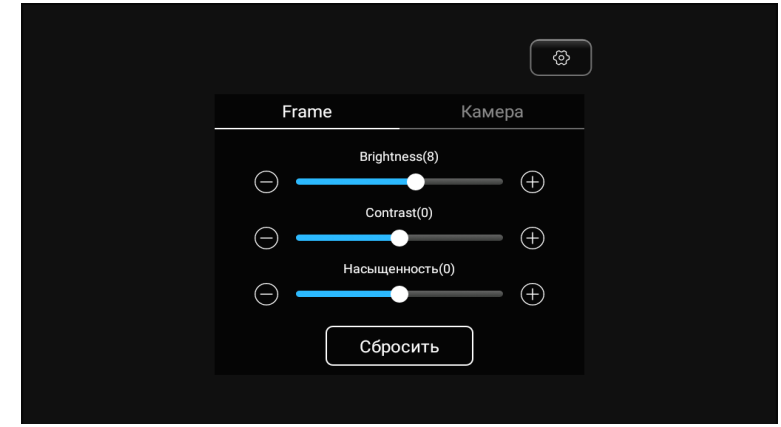

яскравості, контрастності та насиченості. Для цього потрібно в активному

режимі камери доторкнутися до екрану, натиснути  $\Box$  та скоригувати

налаштування. Потім знову натиснути **вереня проторкнутися** до екрану в іншому місці.

### 10. Активація та налаштування камери переднього виду (зовнішнього джерела відеосигналу)

 Для активації передньої камери потрібно спочатку під'єднати її до відеовходу **«VIDEO IN 1»**, подати живлення до неї та натиснути іконку **«AUX»**.

Далі потрібно доторкнутися до екрану та натиснути праворуч знизу іконку  $\blacksquare$ 

і скоригувати налаштування яскравості, контрастності та насиченості. Вхід для підключення передньої камери **«AUX»** підтримує тільки камери **«CVBS»** формату відео **«NTSC»**.

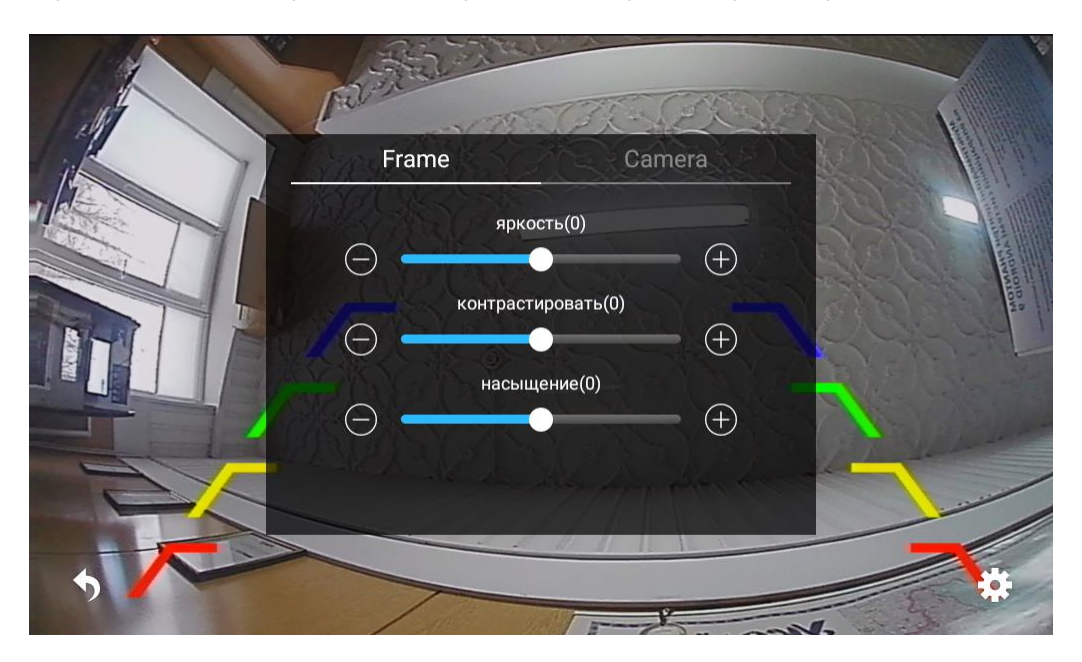

### 11. Налаштування автомобіля

Щоб перейти до автомобільних налаштувань треба натиснути іконку Далі вибрати потрібний параметр для коригування.

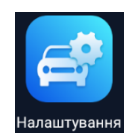

- 1. Налаштування режиму яскравості.
- 2. Налаштування Wi-Fi.
- 3. Налаштування файла запуску навігації та мікшування голосових підказок.
- 4. Вибір системи відео камери заднього виду та налаштування траєкторії, паркувальних ліній, вимикання гучності при активації заднього ходу.
- 5. Режим сну (вимкнений / 2 години/ 1 день/ 3 дні).
- 6. Скидання до заводських налаштувань.

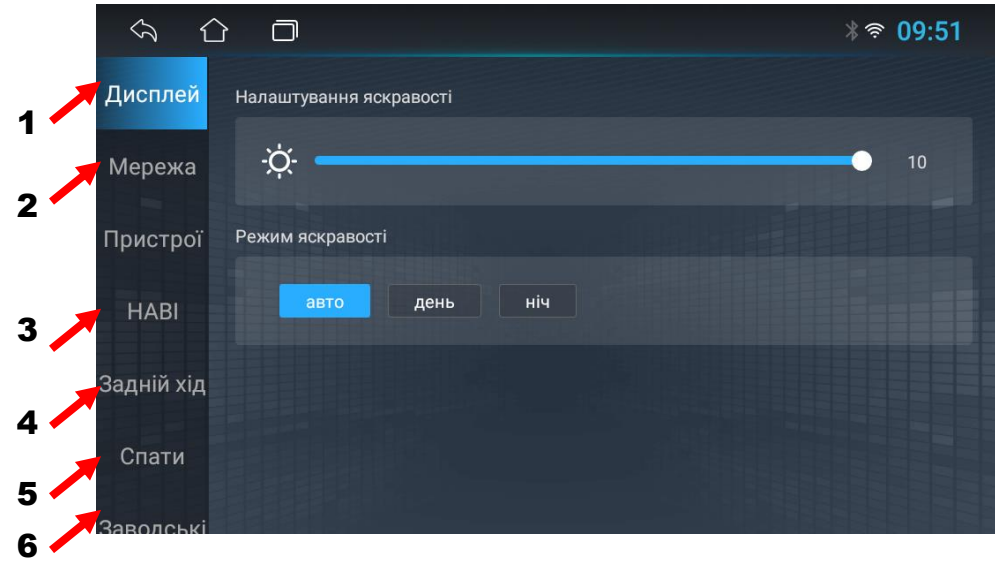

- 7. Перехід до налаштувань Android (вибір системної мови, налаштування дати та часу, перегляд стану пам'яті пристрою, управління встановленими додатками, Car settings, Extra settings …).
- 8. Інформація про пристрій.

7 8

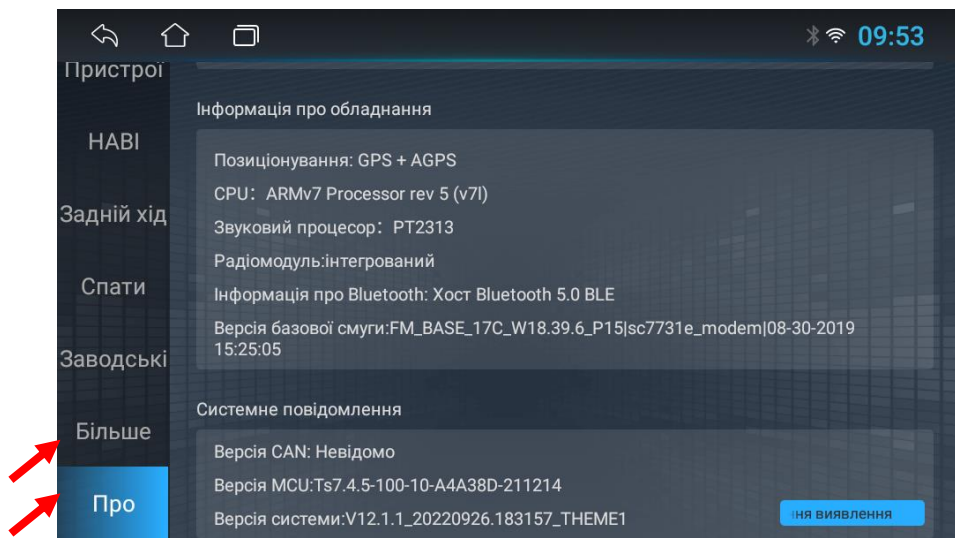

# 12. Додаток TLINK5 (аналог CarPlay/AndroidAuto).

Для використання додатку **«TLINK5»** натисніть відповідну іконку Спочатку потрібно вибрати один з двох варіантів під'єднання телефону до автомагнітоли – **USB-кабелем.**

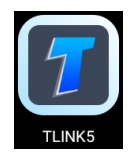

При під'єднанні смартфона на ОС Android до автомагнітоли за допомогою USB-кабеля необхідно обов'язково увімкнути в налаштуваннях смартфона **«Режим розробника»** та активувати **«USBналагодження»**, а також дати всі дозволи в додатку телефона **«Android Auto».**

При під'єднанні до автомагнітоли необхідно попередньо спарити телефон з магнітолою в додатку «Телефон» (стор.6).

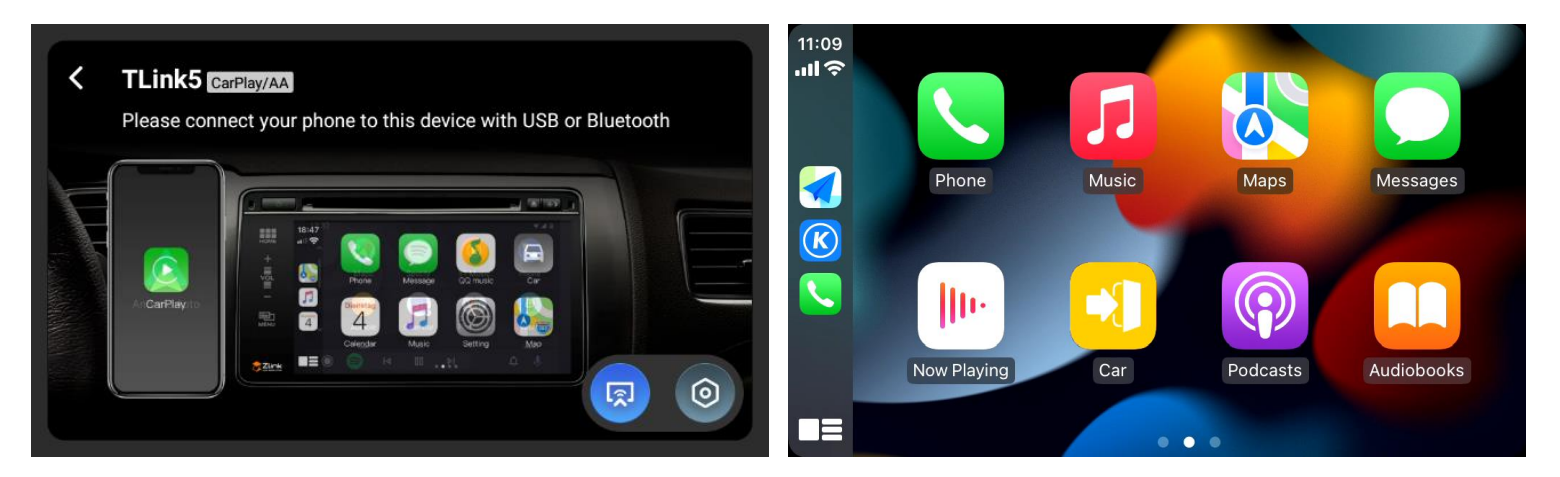

При коректному підключенні iPhone до автомагнітоли (**CarPlay**):

 При коректному підключенні смартфону на ОС Android до автомагнітоли (**Android Auto**):

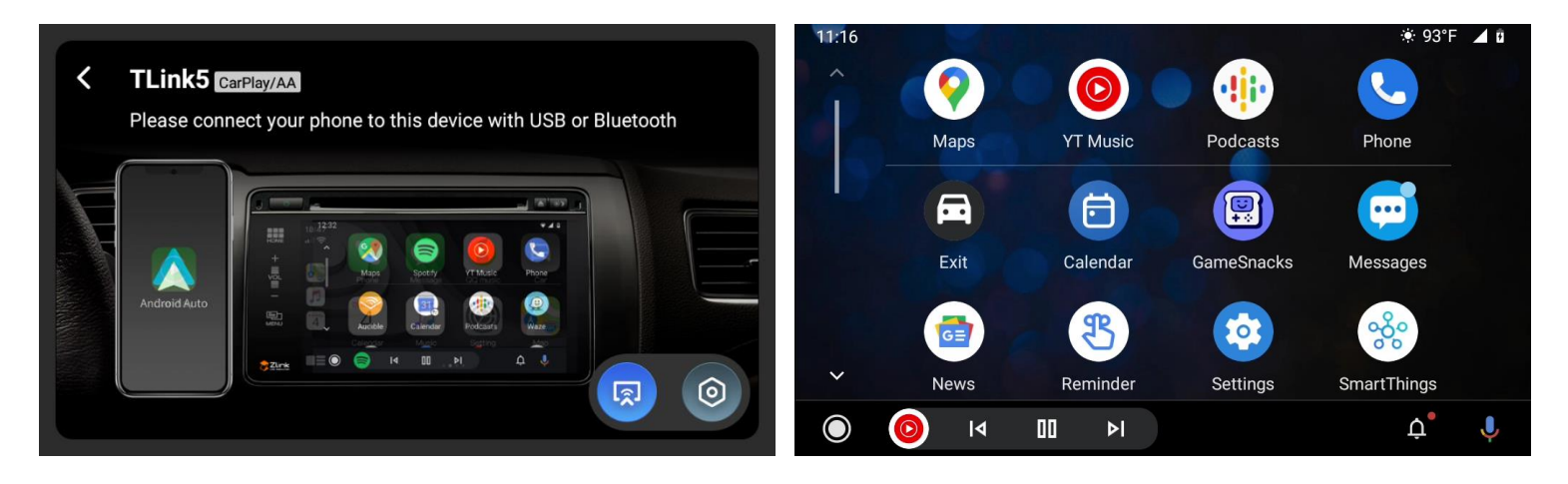

# 13. Комплектація

- 1. Мультимедійний пристрій.
- 2. Антена навігації.
- 3. Кабель живлення та акустики для підключення до роз'єму автомобіля ISO.
- 4. Кабель USB.
- 5. Кабель для підключення камери переднього виду або зовнішнього джерела відео-сигналу (VIDEO IN 1), аудіо-сигналу (AUX R IN, AUX L IN), зовнішнього підсилювача (RCA OUT L, RCA OUT R), зовнішнього мікрофону (MIC), управління зовнішнім підсилювачем (AMP).
- 6. Кабель для підключення камери заднього виду, дріт (BT ант) та дріт (Wi-Fi ант).
- 7. Кабель CAN-RX, CAN-TX.
- 8. Комплект двох рамок під два монтажні розміри 178х100мм (2 DIN) та 173х98 мм ( Євро 2 DIN).
- 9. Монтажні кріплення (Г-образні пластини 2 шт. та гвинти 4 шт.).
- 10. Керівництво користувача.
- 11. Гарантійний талон.

#### **Кабель живлення та акустики «Е»:**

- 1. Чорний (земля GND).
- 2. Жовтий (+12В пост. струму BAT).
- 3. Червоний (ACC або IGN).
- 4. Помаранчевий (габаритні вогні ILL+).
- 5. Коричневий (сигнал заднього ходу BACK).
- 6. Сірий (кермо KEY2).
- 7. Зелений (кермо KEY1).
- 8. Синій (живлення антени ANT.POWER).
- 9. Сірий/чорний (передній правий FR-).
- 10.Зелений/чорний (задній лівий RL-).
- 11.Сірий (передній правий FR+).
- 12.Зелений (задній лівий RL+).
- 13.Білий/чорний (передній лівий FL-).
- 14.Фіолетовий/чорний (задній правий RR+).
- 15.Білий (передній лівий FL+).
- 16.Фіолетовий (задній правий RR-).

#### **Мультифункціональний кабель аудіо/відео «А»:**

- 1. Управління підсилювачем AMP (+12 В).
- 2. Аудіо вхід правий AUX R IN.
- 3. Аудіо вхід лівий AUX L IN.
- 4. Аудіо вихід лівий RCA OUT L.
- 5. Аудіо вихід правий RCA OUT R.
- 6. Відео вхід передньої камери або зовнішнього джерела відеосигналу VIDEO IN 1.
- 7. Вхід зовнішнього мікрофону MIC.

#### **Кабель USB «С».**

#### **Кабель «D»:**

- 1. Синій (антена Bluetooth) .
- 2. Жовтий RCA (вхід камери заднього виду).
- 3. Синій (антена Wi-Fi).

### 14. Технічна підтримка (Україна)

Моб.(viber): +38 (067) 224 81 05 e-mail: [technical\\_support@stopol.kiev.ua](mailto:technical_support@stopol.kiev.ua) skype: support\_ukr\_stopol Сайт: [www.stopol.com.ua](http://www.stopol.com.ua/)

**\*Примітка:** Виробник залишає за собою право в будь-який час вносити зміни до конструкції пристрою та програмного забезпечення без попереднього повідомлення.

**Гарантійний строк: 1 рік. Строк служби: 3 роки.**

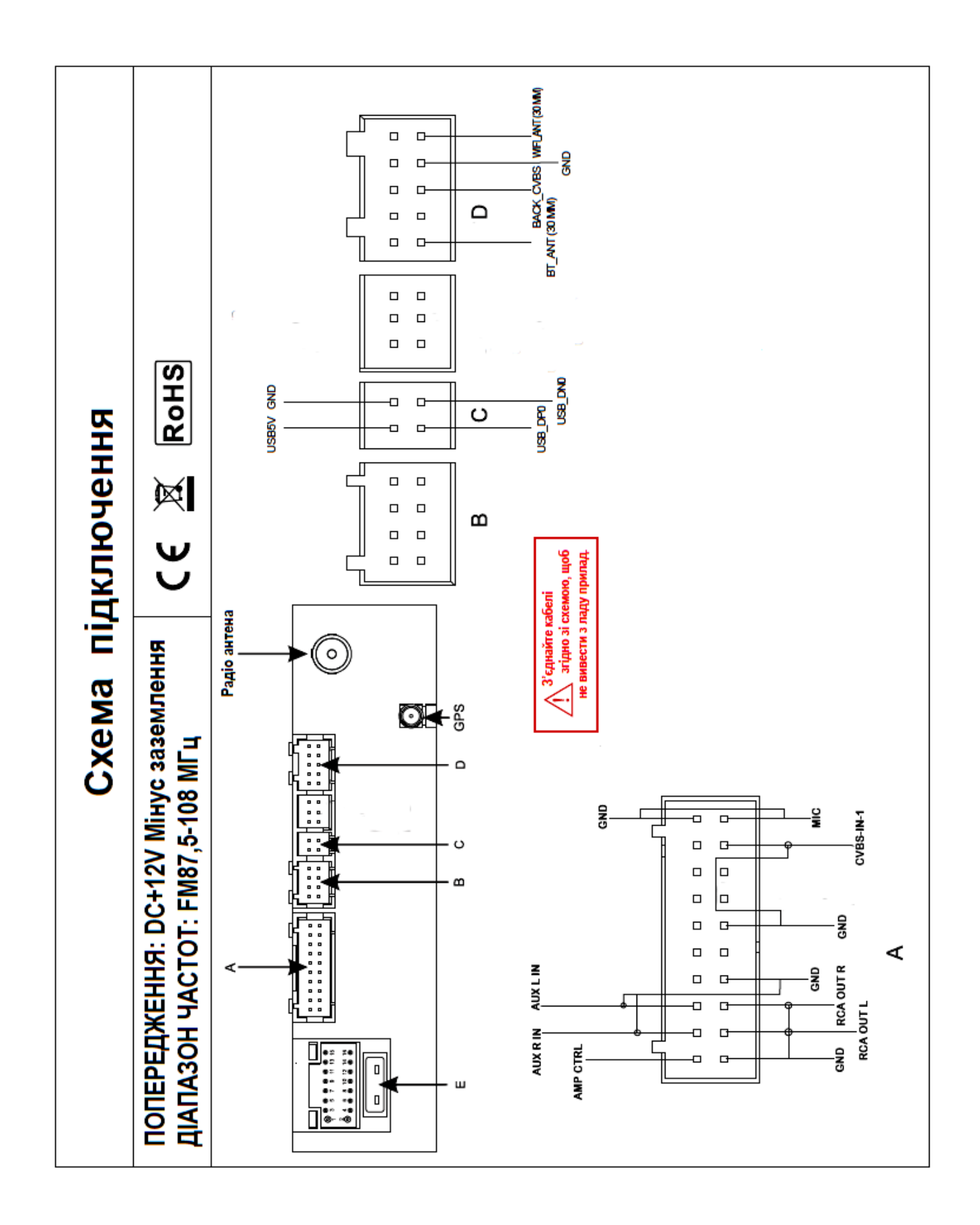